## How to View submitted Service Desk ticket?

**Step 1.** After logon > Select *My Tickets*

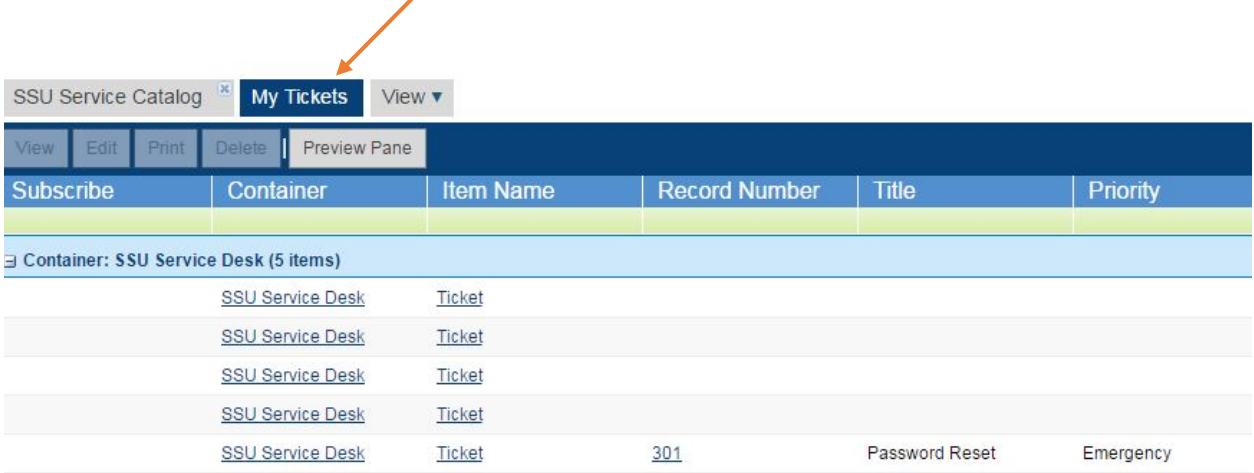

A list you're your Service Desk tickets will be shown here.